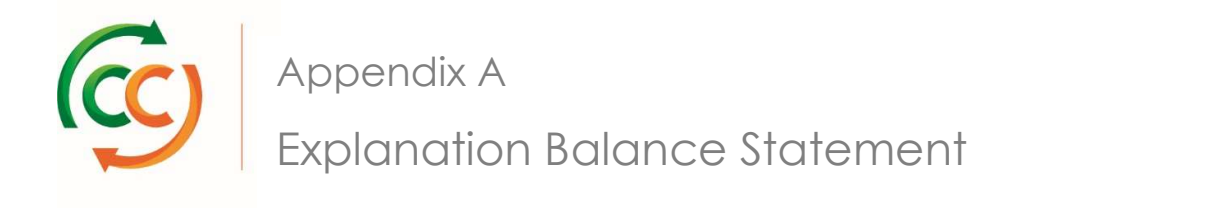

## **Overview**

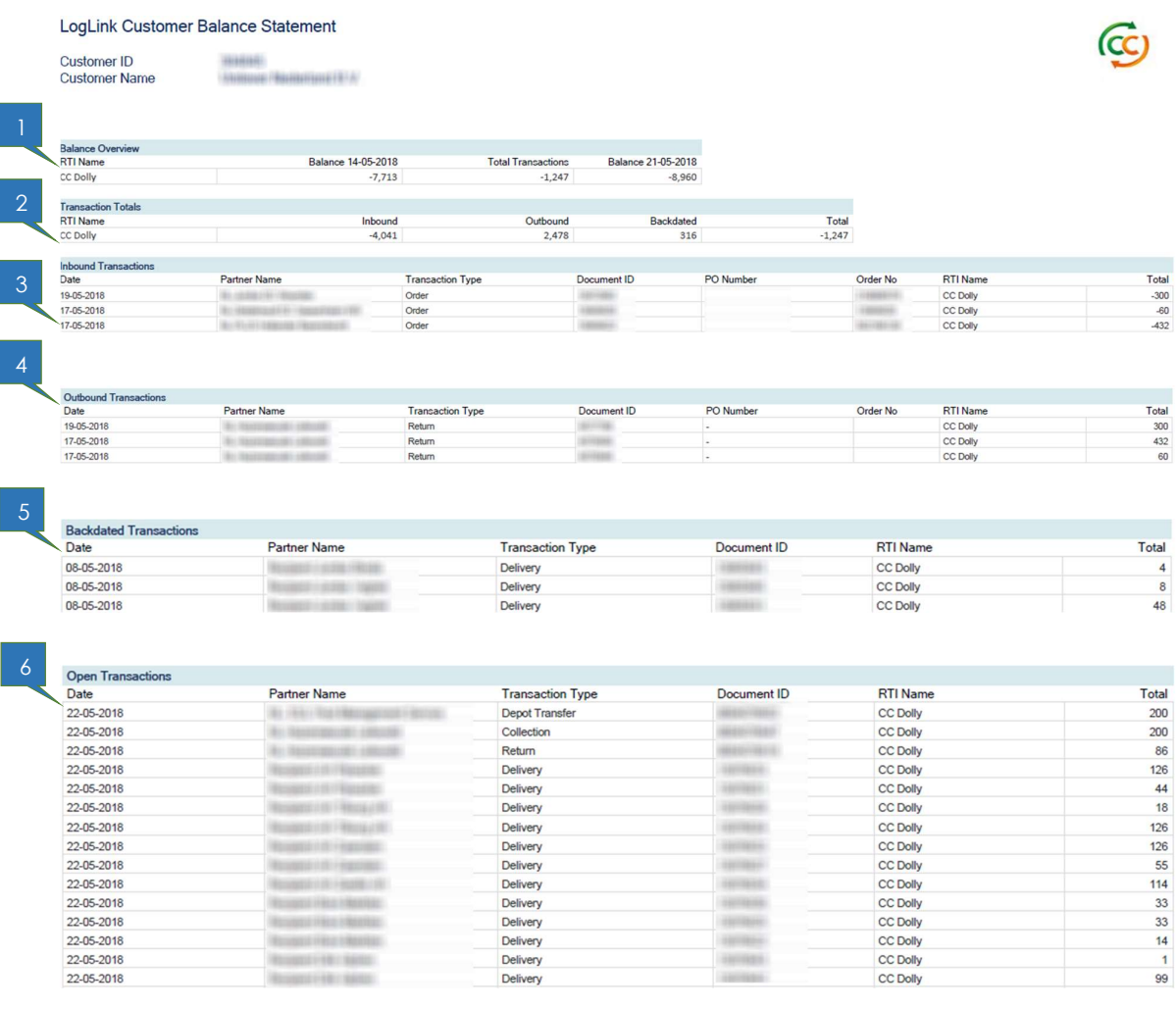

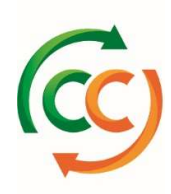

# 1. Balances & total transactions

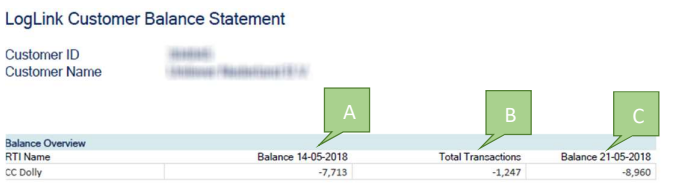

Start Balance, total transactions and End Balance are shown for this period.

A: The start balance of this period. This quantity will align with the end balance quantity of last period.

B: the transactions in the period between the start balance and end balance. In the example above the start balance plus the total transactions lead to end balance (-7.713 - 1.247 = - 8.960)

(CC)

C: The end balance of this period. This end balance will match with the starting balance of next period.

### 2. Transactions per direction

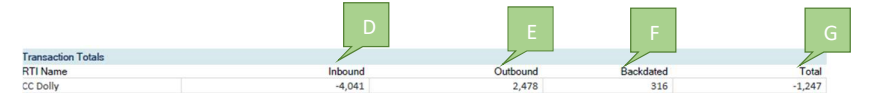

D: Total quantity of transactions reflecting incoming items.

E: Total quantity of transactions reflecting outgoing items.

F: Backdated transactions; the transactions registered in our system in this period, but having a transaction date before the start balance.

G: Total of D, E and F. Together this matches with the Total Transactions quantity on chapter 1.

#### 3. Inbound Transactions

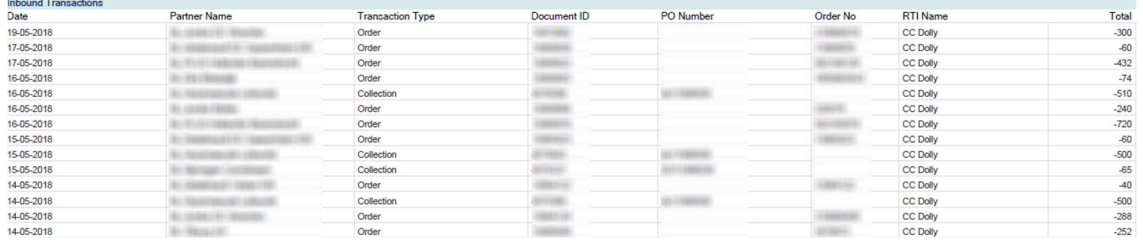

The individual transactions which sum up to the inbound transaction total (in the example -4.041 CC Dollies). The date reflects the transaction date. (e.g. in case of a delivery the date of the delivery is shown). The Document ID reflects the Loglink Document ID. The order number will show your Loglink reference number. Both the Document ID as the order number can be used in Loglink to search for the transaction.

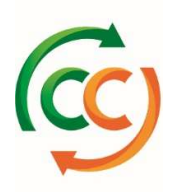

# 4. Outbound Transactions

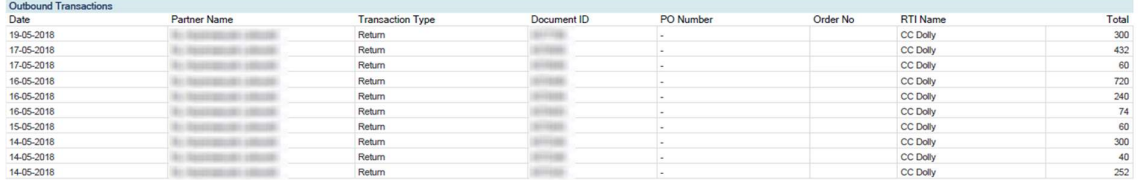

The individual transactions which sum up to the outbound transaction total (in the example 2.478 CC Dollies). The date reflects the transaction date. (e.g. in case of a delivery the date of the delivery is shown). The Document ID reflects the Loglink Document ID. The order number will show your Loglink reference number. Both the Document ID as the order number can be used in Loglink to search for the transaction.

## 5. Backdated Transactions

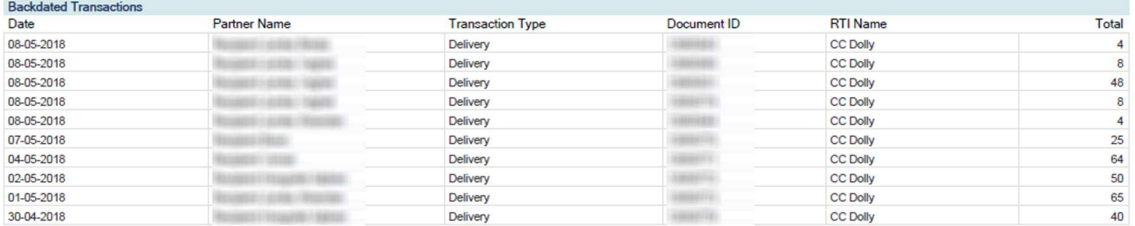

The individual transactions which sum up to the backdated transaction total (in the example 316 CC Dollies). The date reflects the transaction date. (e.g. in case of a delivery the date of the delivery is shown). The Document ID reflects the Loglink Document ID. The Document ID can be used in Loglink to search for the transaction.

### 6. Open Transactions

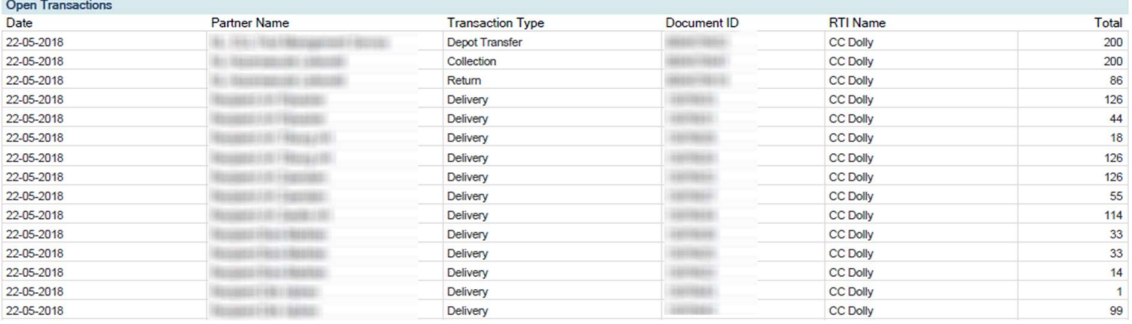

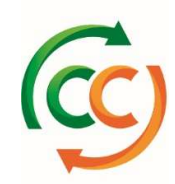

These transactions are not part of the balance, nor part of the transaction overview above, because the transactions have not been finalized (e.g. in case of a delivery transaction, it needs to be confirmed by the receiving party). The Document ID reflects the Loglink Document ID. The Document ID can be used in Loglink to search for the transaction.